# 10.4 Al261

### 10.4.1 Technische Daten

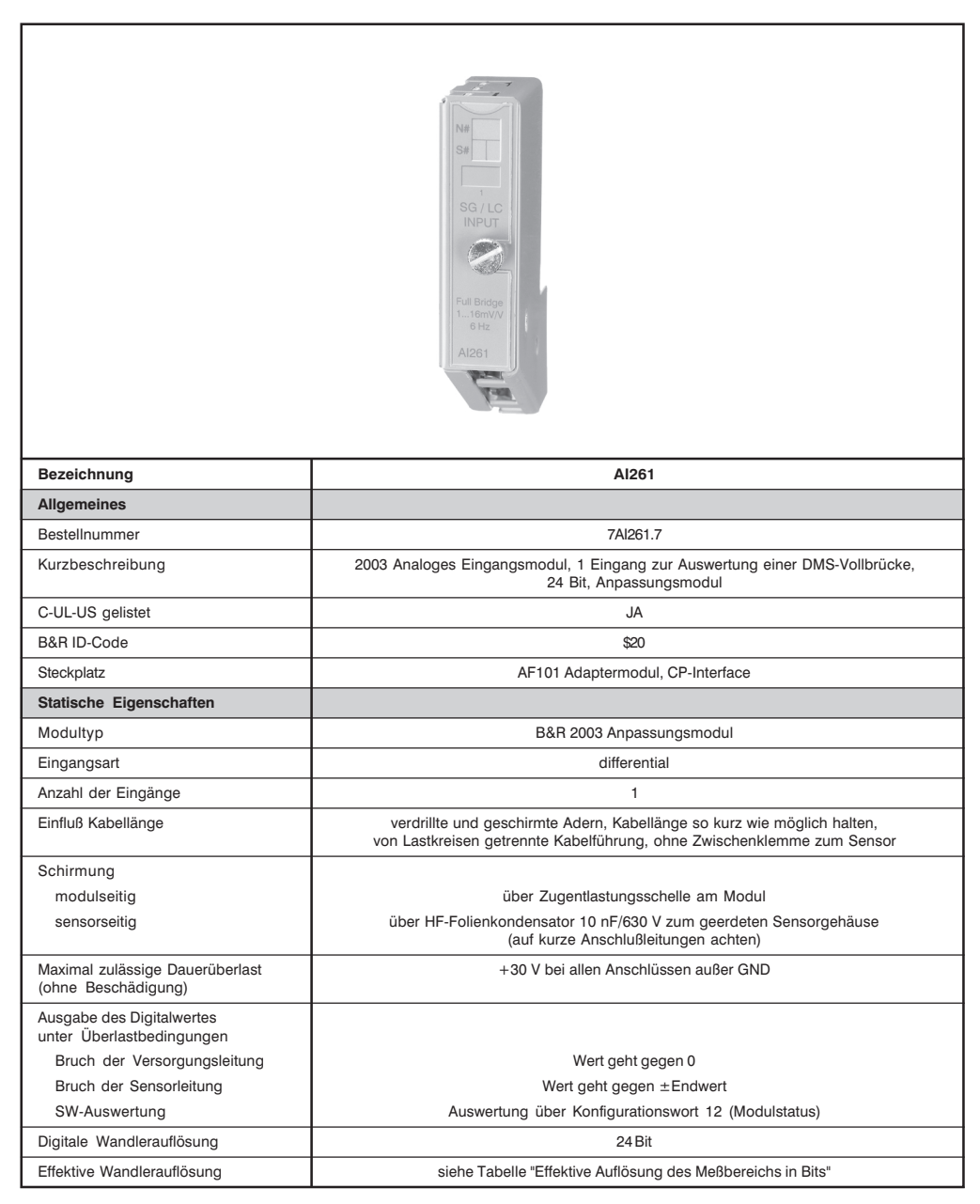

Kapitel 3

AI261

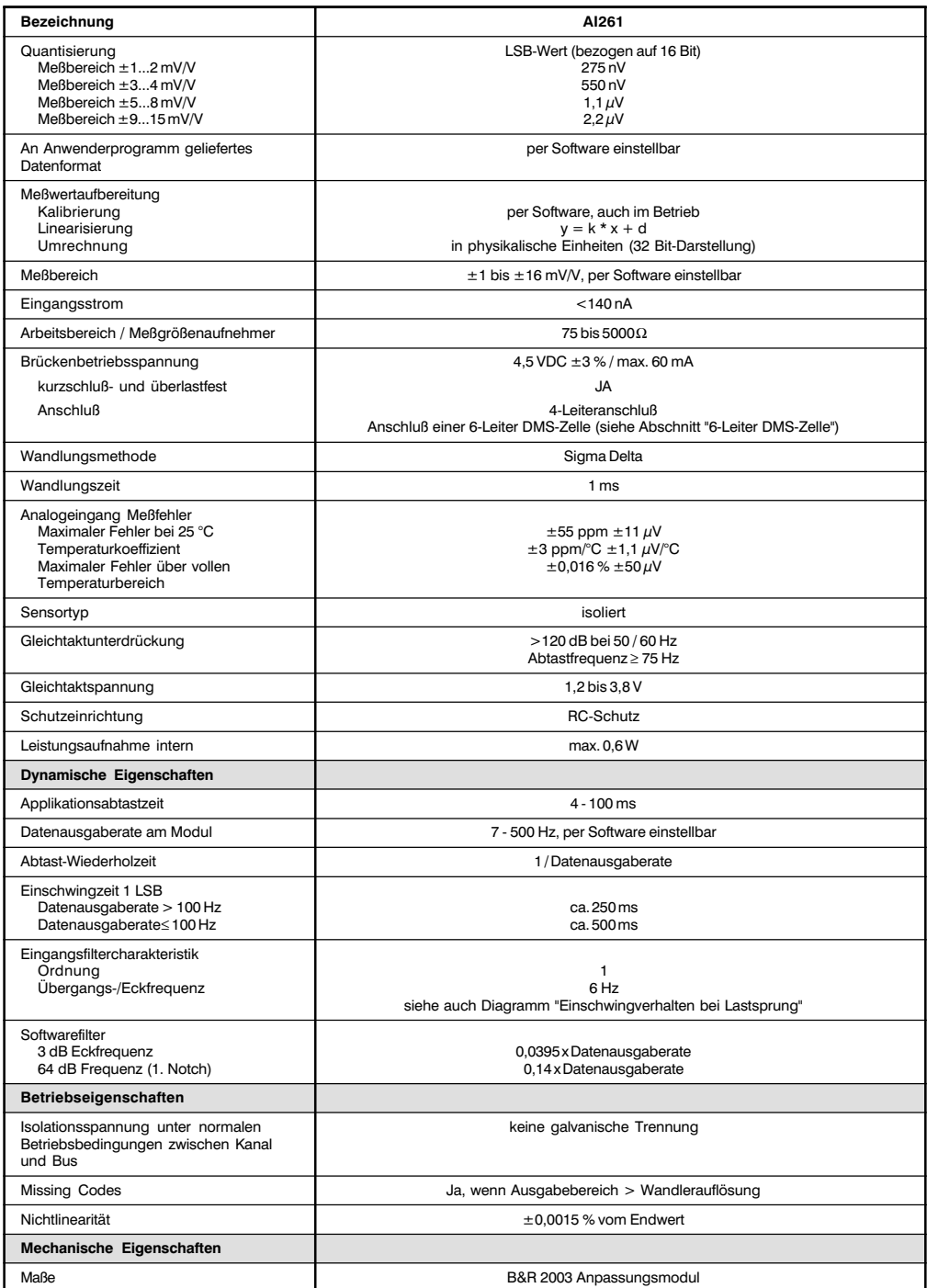

Al261

# 10.4.2 Allgemeines

Eine DMS-Vollbrückenmessung kann z. B. für folgende Aufgaben verwendet werden:

- **Kraftaufnehmer**
- $\bullet$  Biegestäbe
- Wägezellen
- Druckaufnehmer
- Dehnungsaufnehmer
- Drehmomentmessung

# 10.4.3 Effektive Auflösung des Meßbereichs in Bits

Die folgende Tabelle enthält eine Übersicht über die effektive Auflösung des Meßbereichs in Bits. Der entsprechende Wandlerbereich ist daneben angegeben.

Hardwaretechnisch liegt die Datenausgaberate zwischen 50 Hz und 500 Hz. Per Software sind auch Ausgaberaten <50 Hz einstellbar.

Diese Ausgaberate wird erzielt, indem der Wandler mit der 8fachen der eingestellten Ausgaberate ausgelesen wird. Für die Berechnung werden acht Werte addiert und anschließend wird die Summe durch acht dividiert.

Für die Feststellung der effektiven Auflösung muß in der Tabelle beim 8fachen Wert der eingestellten Datenausgaberate nachgesehen werden.

### **Beispiel**

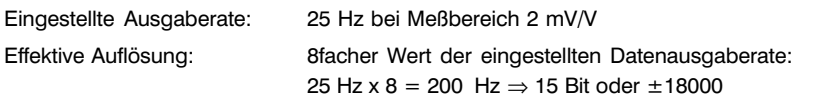

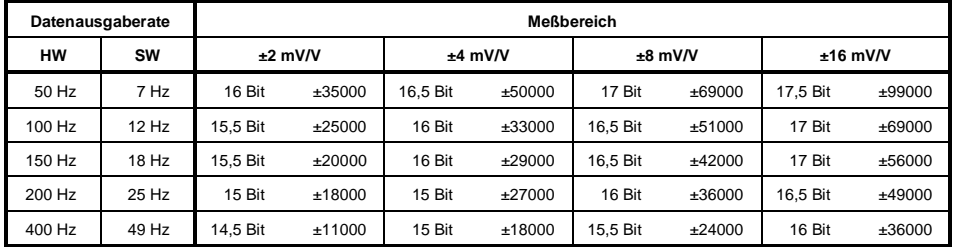

# 10.4.4 Einschwingverhalten bei Lastsprung

Das folgende Diagramm zeigt das Einschwingverhalten bei einem Lastsprung abhängig von der Datenausgaberate:

Kurve 1 ..... Datenausgaberate  $=$  50 Hz Kurve 2 ..... Datenausgaberate = 200 Hz

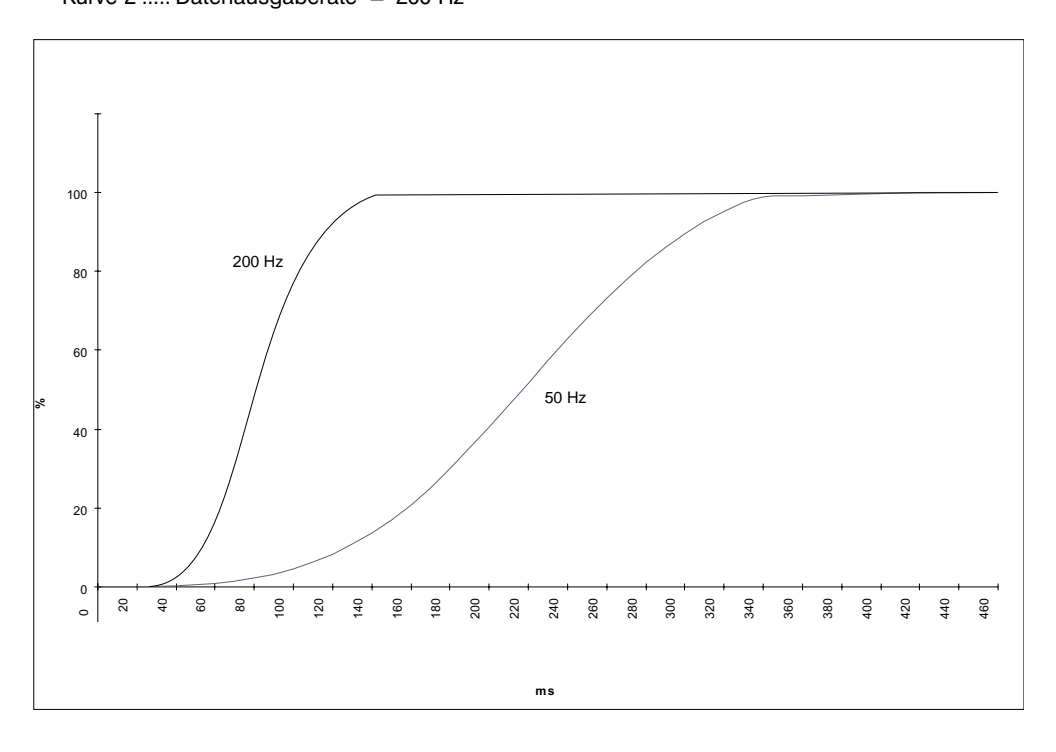

## 10.4.5 Eingangsschema

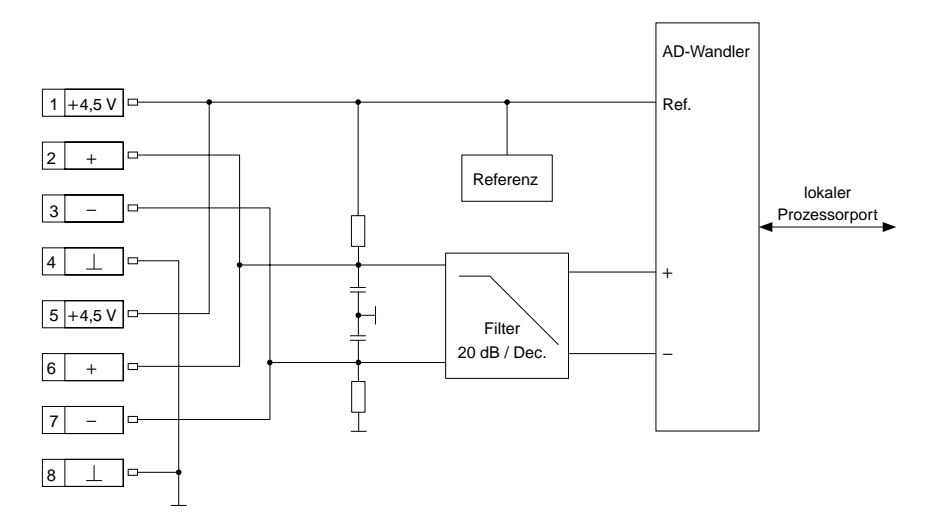

### 10.4.6 Anschluß

# Klemmenbelegung

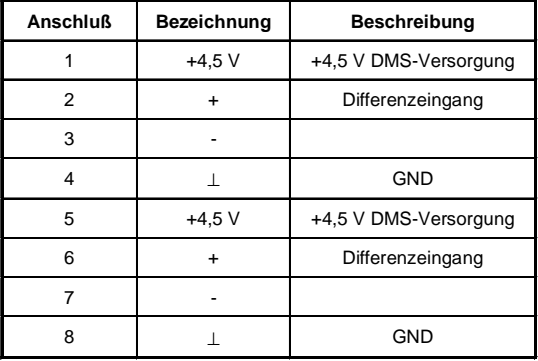

# Verdrahtung einer DMS-Vollbrücke

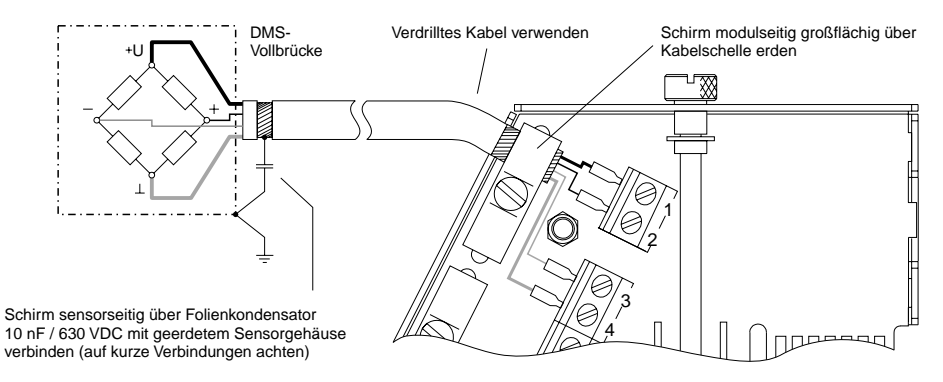

# Parallelschaltung

Bei Parallelschaltung von DMS-Vollbrücken sind die Angaben des DMS-Herstellers zu beachten.

Parallelschaltung von zwei DMS-Vollbrücken

Parallelschaltung von drei DMS-Vollbrücken

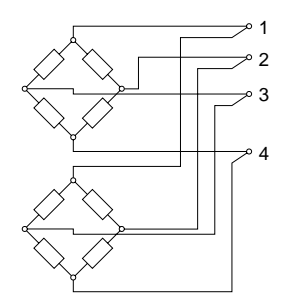

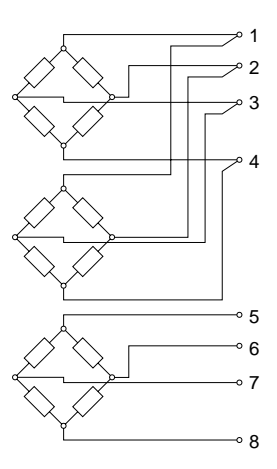

# 10.4.7 6-Leiter DMS-Zelle

#### **Allgemeines**

Zur Verbesserung der Genauigkeit setzt man DMS-Zellen mit Rückführung der Brückenspannung ein. Die zusätzlichen Sense-Leitungen kompensieren die thermische Widerstandsänderung der Speiseleitungen.

# 4-Leiter Konzept der Al261

Die Al261 arbeitet mit 4-Leiter DMS-Zellen. Das Konzept der Al261 setzt einen Abgleich im Meßsystem voraus. Dieser Abgleich kompensiert bzw. eliminiert alle absoluten Ungenauigkeiten im Meßkreis, wie Bauteiltoleranzen, effektive Brückenspannung oder Nullpunktverschiebung.

Die Meßgenauigkeit bezogen auf einen absoluten (abgeglichenen) Wert verändert sich lediglich durch den negativen Einfluß einer Veränderung der Betriebstemperatur.

### 6-Leiter DMS-Zelle an Al261

Wenn eine 6-Leiter DMS-Zelle an eine Al261 angeschlossen wird, wirkt die Leitungskompensation nicht mehr. Dadurch ändert sich die Meßgenauigkeit bei Veränderung der Betriebstemperatur. Lange Kabelleitungen und kleine Kabelquerschnitte zwischen der Auswertestelle (Al261) und der DMS-Zelle erhöhen den möglichen Fehler des Meßsystems.

lm folgenden Beispiel wird die Abweichung des Meßwertes vom tatsächlichen Wert aufgezeigt, wenn der Arbeitsbereich zwischen 25 °C und 55 °C liegt.

#### <u>Angabe</u>

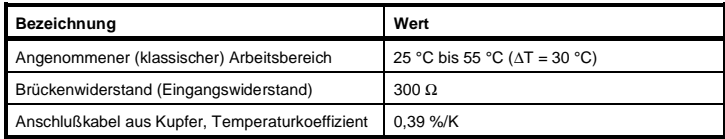

#### <u>Formeln für die Berechnung der Tabelleneinträge</u>

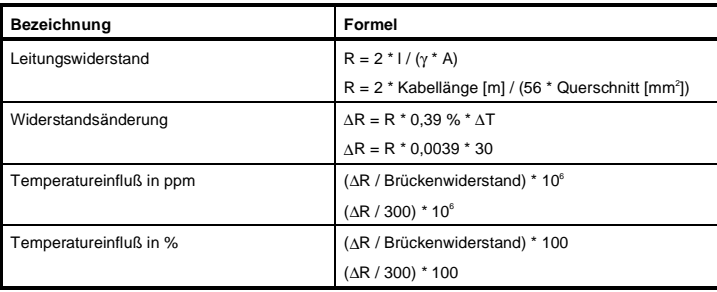

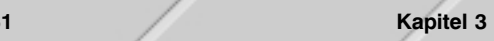

<u>Berechnungsbeispiele für verschiedene Kabellängen und Kabelquerschnitte</u>

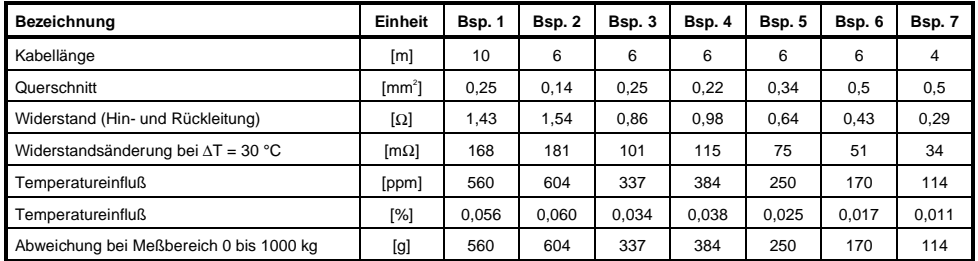

# Verdrahtung

Zur zusätzlichen Reduktion des Leitungswiderstandes sollten die Sense-Leitungen des 6-Leiteranschlusses mit den Versorgungsleitungen parallel geschaltet sein.

Die optimale Signalgüte erhält man bei Nutzung paarweise verdrillter und geschirmter (Daten-)Kabel. Ein jeweils verdrilltes Paar verwendet man zum Anschluß der DMS-Versorgung (Eingang), der Sense-Leitungen (Fühlerleitung) und der Brückendifferenzspannung (Ausgang).

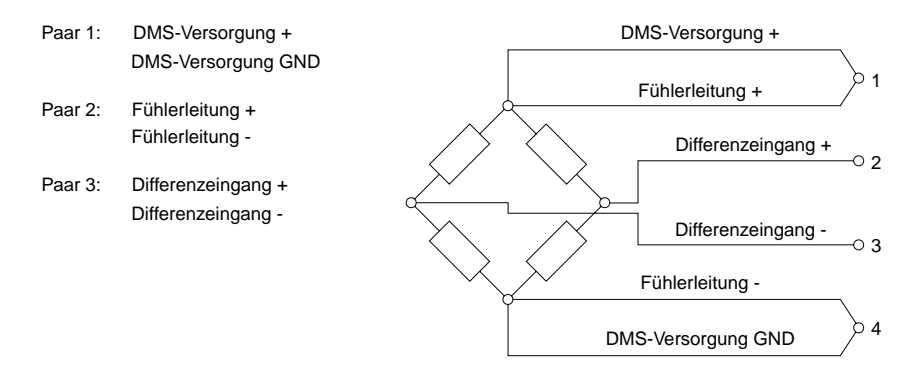

# 10 4 8 Variablendeklaration

Die Variablendeklaration gilt für folgende Controller:

- Zentraleinheit RPS 2003
- Remote I/O-Buscontroller
- CAN-Buscontroller

Die Variablendeklaration erfolgt über das PG2000. Die Variablendeklaration ist im Kapitel 4 "Moduladressierung" beschrieben.

Siehe Hilfe Automation Studio<sup>™</sup> ab V 1.40 Unterstützung Automation Studio™:

Das Ansprechen der Anpassungsmodule ist auch in den Abschnitten "AF101" und "Zentraleinheit" erklärt.

Der Datenzugriff erfolgt über Daten- und Konfigurationswörter. Die folgende Tabelle enthält eine Übersicht, welche Daten- und Konfigurationswörter bei diesem Modul zum Einsatz kommen.

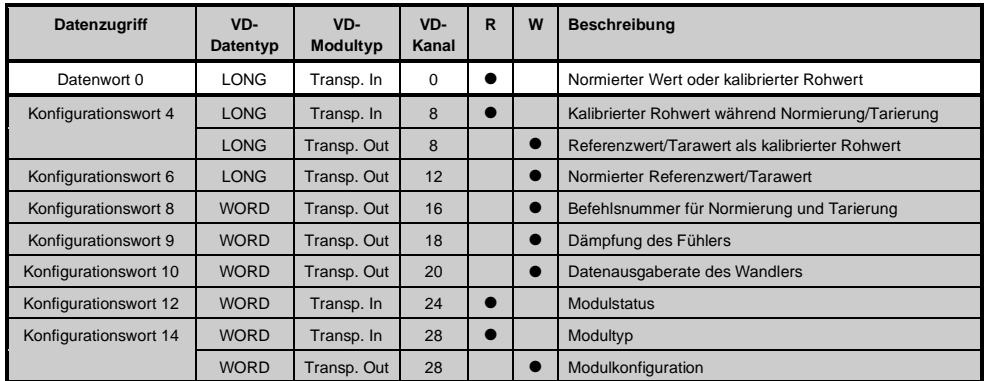

### 10.4.9 Zugriff über CAN-Identifier

Der Zugriff über CAN-Identifier wird verwendet, wenn der Slave über ein Fremdgerät angesteuert wird. Der Zugriff über CAN-Identifier ist in einem Beispiel im Kapitel 4 "Moduladressierung" beschrieben. Die Übertragungsmodi sind im Kapitel 5 "CAN-Buscontroller Funktionen" beschrieben.

Kapitel 3

Bei der Al261 ist das Packen der Daten nicht möglich. Pro Anpassungsmodul wird daher ein CAN-Objekt übertragen.

Wenn ein Adaptermodul AF101 mit vier Al261 bestückt ist, ergibt sich folgender Aufbau der CAN-Objekte:

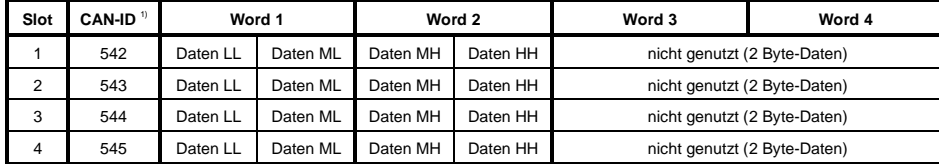

 $1)$  CAN-ID = 542 + (kn - 1) x 16 + (ma - 1) x 4 + (sl - 1)

kn ..... Knotennummer des CAN Slaves = 1

 $ma$  .... Moduladresse des AF101 = 1

sl ....... Slotnummer des Anpassungsmoduls am AF101 (1 - 4)

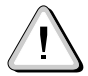

B&R 2000 Anwender müssen die Daten austauschen, so daß die High-Daten am Anfang stehen (Motorola-Format)!

Weitere ID-Belegung siehe Kapitel 5 "CAN-Buscontroller Funktionen".

# 10.4.10 Begriffsbestimmung

Bei der Erklärung der Daten- und Konfigurationswörter werden die folgenden Begriffe verwendet:

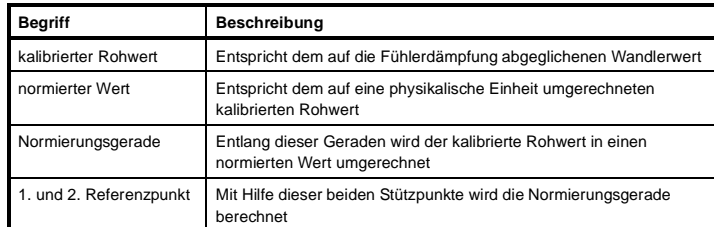

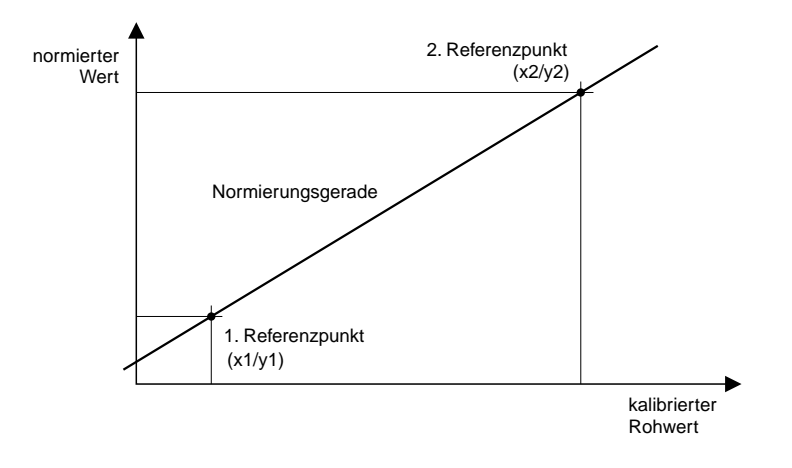

# 10.4.11 Beschreibung der Daten- und Konfigurationswörter

# Datenwörter 0+1 (lesend)

Die Datenwörter 0 und 1 enthalten den normierten Wert oder den kalibrierten Rohwert der DMS-Vollbrücke mit 24 Bit Auflösung.

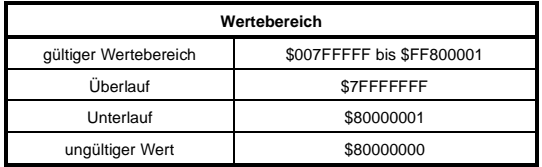

#### Konfigurationswörter 4+5 (lesend)

Während der Normierung bzw. Tarierung enthalten die Konfigurationswörter 4 und 5 den durch das Modul festgestellten kalibrierten Rohwert für den ersten bzw. zweiten Referenzpunkt der Normierungsgeraden.

#### Konfigurationswörter 4+5 (schreibend)

Mit den Konfigurationswörtern 4 und 5 wird entweder der erste Referenzpunkt oder der zweite Referenzpunkt als kalibrierter Rohwert definiert.

### Konfigurationswörter 6+7 (schreibend)

Mit den Konfigurationswörtern 6 und 7 wird entweder der erste Referenzpunkt oder der zweite Referenzpunkt als normierter Wert definiert.

### Konfigurationswort 8 (schreibend)

Mit dem Konfigurationswort 8 wird die Befehlsnummer für Normierung und Tarierung definiert.

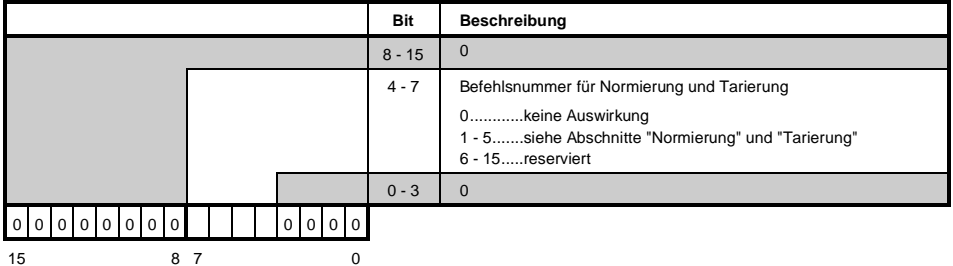

Kapitel 3

### Konfigurationswort 9 (schreibend)

Mit dem Konfigurationswort 9 wird die Dämpfung des Fühlers definiert. In der Betriebsart kalibrierte Rohwertausgabe werden Wandler und Wertausgabe gestartet (Konfigurationswort 14 = \$x800).

Wertebereich:  $1 \text{ mV/V}$  bis 16 mV/V 0 ist nicht erlaubt (Fehlercode 5000, Zusatzcode k30ma siehe Anhang B "Fehlermeldungen")

#### Konfigurationswort 10 (schreibend)

Mit dem Konfigurationswort 10 wird die Datenausgaberate des Wandlers definiert.

Wertebereich: 7 bis 500

0 ist nicht erlaubt (Fehlercode 5000, Zusatzcode k30ma siehe Anhang B "Fehlermeldungen") Siehe auch Abschnitt "Effektive Auflösung des Meßbereichs in Bits"

#### Konfigurationswort 12 (lesend)

Das Konfigurationswort 12 enthält den Modulstatus (aktueller Zustand ungelatcht).

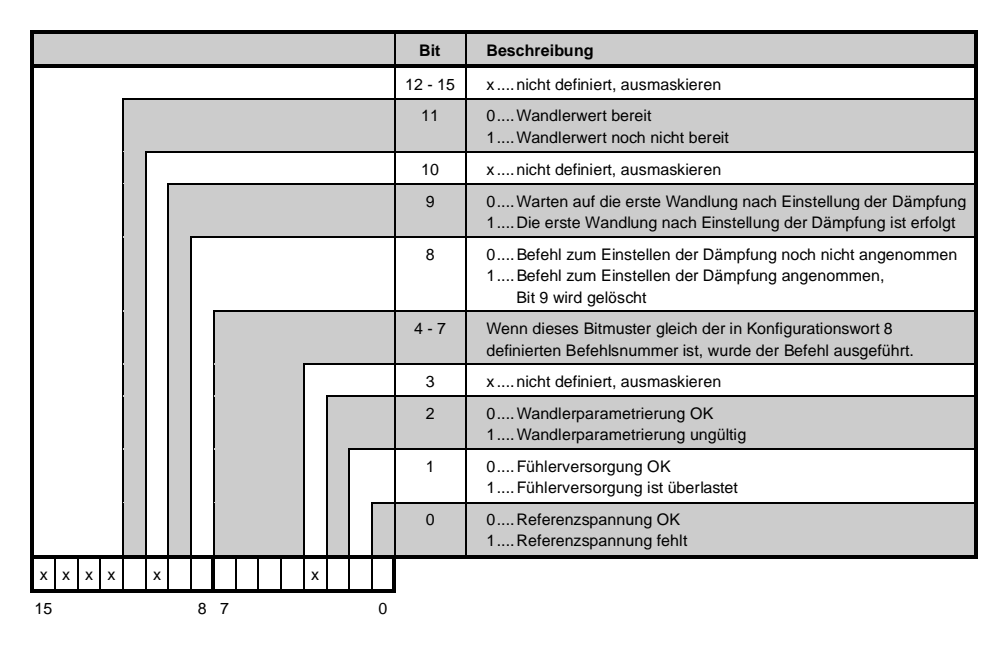

# Konfigurationswort 14 (lesend)

Das High Byte des Konfigurationswortes 14 beschreibt die Modulkennung.

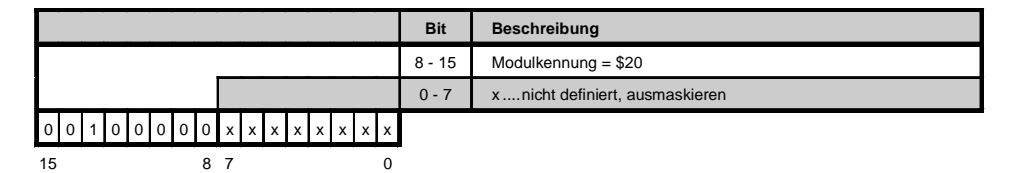

# Konfigurationswort 14 (schreibend)

Mit dem Konfigurationswort 14 wird das Modul konfiguriert.

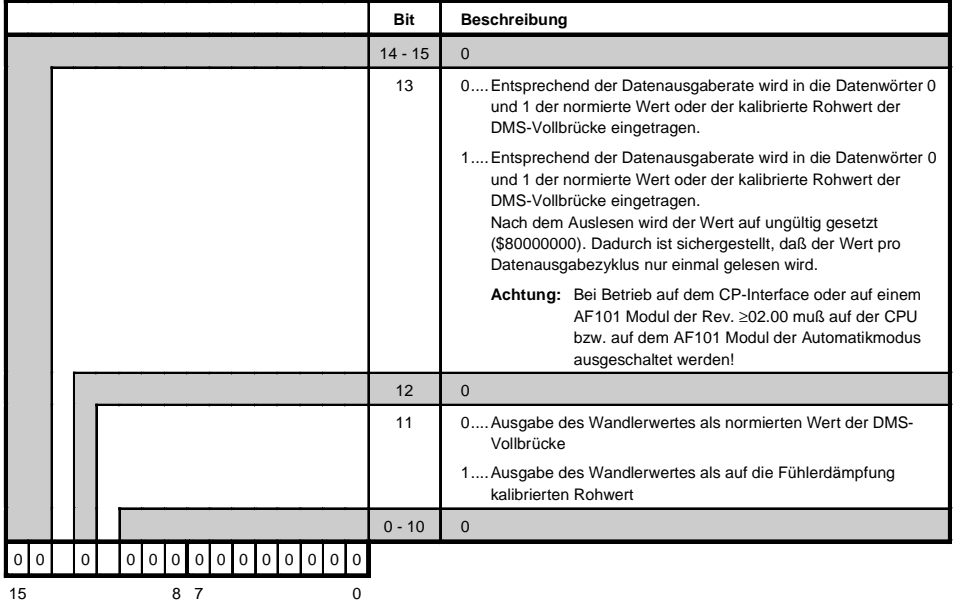

# 10.4.12 Inhetriehnahme der AI261

Bei B&R ist ein Beispielprogramm erhältlich. Anhand dieses Programms wird die Bedienung der Al261 erklärt.

Falls Sie Interesse an diesem Programm haben, wenden Sie sich bitte an einen für Ihren Bereich zuständigen Vertriebspartner.

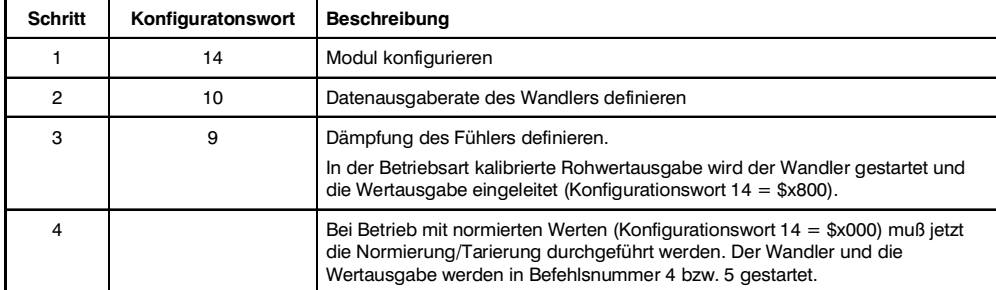

#### Folgende Schritte sind bei der Inbetriebnahme durchzuführen

#### 10.4.13 Normierung

Durch die Normierung wird dem kalibrierten Rohwert ein der physikalischen Einheit entsprechender Wert zugewiesen. Die Umrechnung erfolgt entlang einer Normierungsgeraden.

# Die Geradengleichung lautet

 $y = k * x + d$ 

y ...... normierter Wert

k ...... Steigung

x ...... kalibrierter Rohwert

d ....,  $v$ , wenn  $x = 0$  (Offset)

### Es gibt zwei Arten der Normierung

- Bestimmung der Normierungsgeraden (die kalibrierten Rohwerte der Referenzpunkte sind nicht bekannt)
- Normierung während Hochlauf (Normierungsgerade wurde bereits bestimmt)

# Bestimmung der Normierungsgeraden

Diese Normierung wird durchgeführt, wenn die kalibrierten Rohwerte der Referenzpunkte nicht bekannt sind. Das ist der Fall, wenn:

- $\bullet$  die Anlage in Betrieb genommen wird
- sich die Prozeßbedingungen geändert haben

# <u>Folgende Befehle sind auszuführen</u>

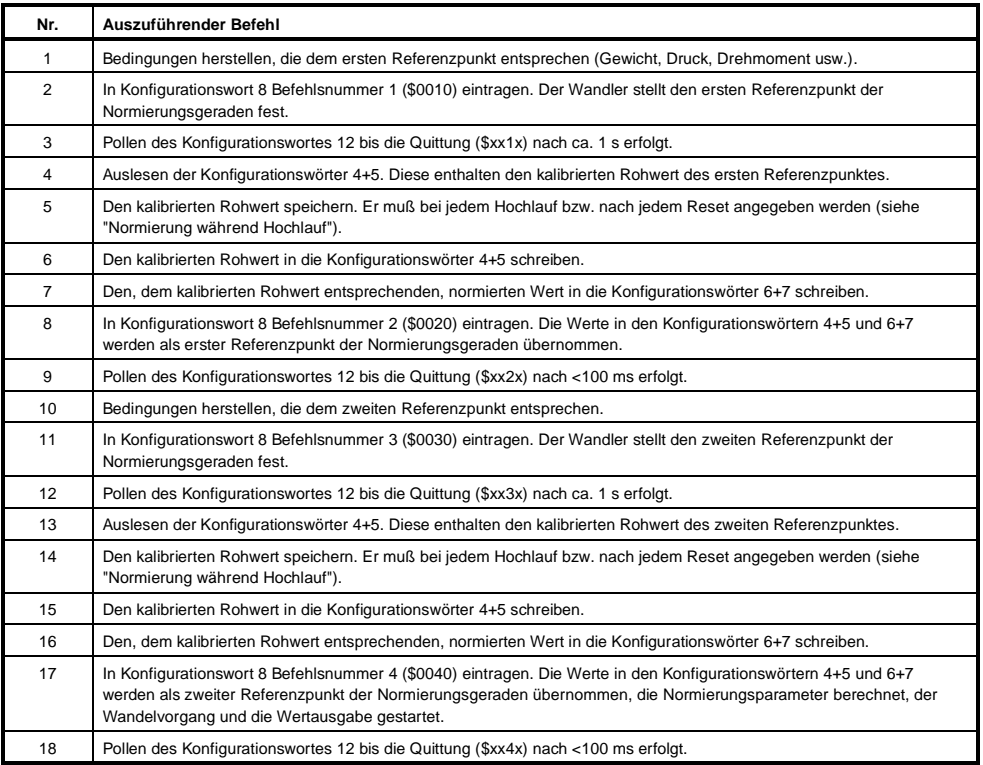

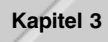

# Normierung während Hochlauf

Diese Normierung wird durchgeführt, wenn die Normierungsgerade bereits bestimmt wurde (die kalibrierten Rohwerte der Referenzpunkte sind bekannt). Sie wird bei jedem Hochlauf bzw. nach jedem Reset der Anlage durchgeführt.

# <u>Folgende Befehle sind auszuführen</u>

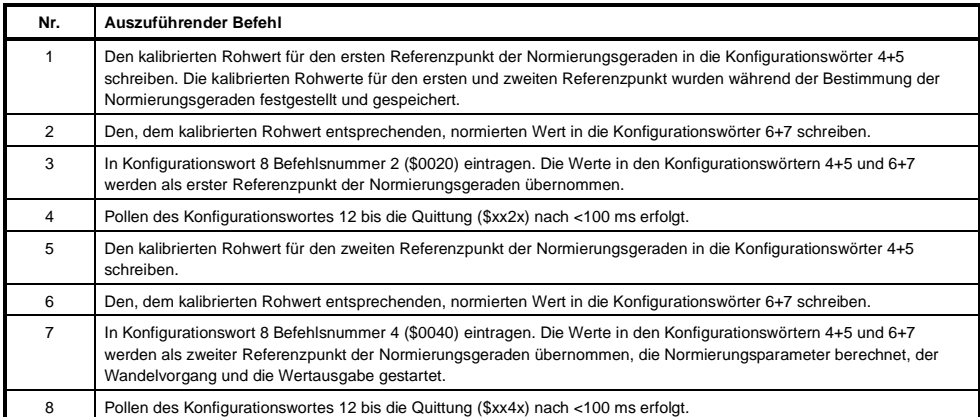

### 10.4.14 Tarierung

Eine Tarierung ist erforderlich, wenn sich die Normierungsgerade bei gleichbleibender Steigung prozeßbedingt verschoben hat. Bei einer Tarierung wird der Offset der Normierungsgeraden neu berechnet (d<sub>neu</sub>).

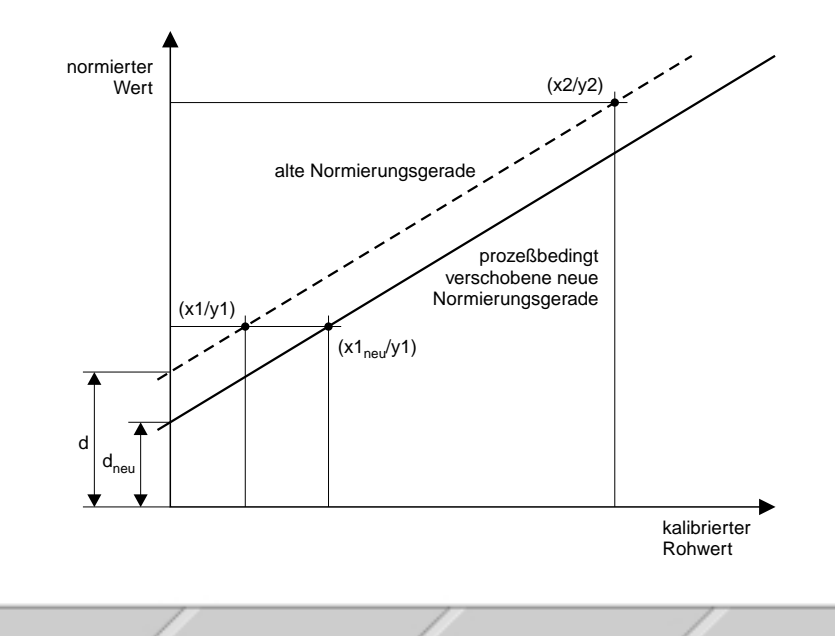

Unter Berücksichtigung der folgenden Bedingungen kann im Betrieb jederzeit eine Tarierung durchgeführt werden:

- Es muß eine Normierung durchgeführt worden sein
- $\bullet$   $\quad$  Es müssen die Bedingungen für den ersten Referenzpunkt erfüllt sein

# Folgende Befehle sind auszuführen

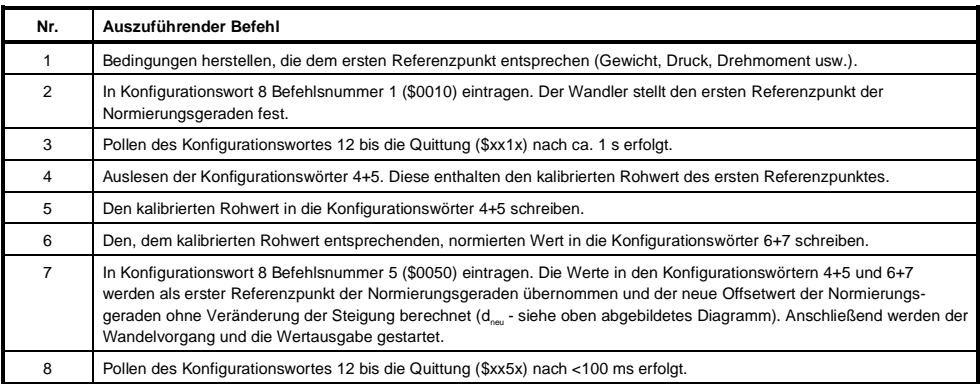

### Einsatz der Tarierung

Wenn prozeßbedingt eine Tarierung erforderlich ist, muß sie nach jedem Hochlauf der Anlage durchgeführt werden.

# <u>Folgende Hinweise helfen für den richtigen Einsatz der Tarierung</u>

- $\bullet$  Bei oft wechselnden Prozeßbedingungen ist nach dem oben beschriebenen Schema vorzugehen.
- Bei selten wechselnden Prozeßbedingungen kann der neue Rohwert für den unteren Endpunkt gespeichert und in der Befehlsfolge sofort in Befehl 5 "Rohwert in die Konfigurationswörter 4+5 schreiben" eingestiegen werden. Eine weitere Möglichkeit ist, den Rohwert für den oberen Endwert entsprechend der Anderung für den unteren Endwert nachzuziehen und für die Normierung während der Hochlaufphase die neuen Rohwerte zu verwenden.

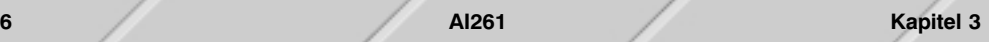